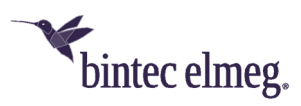

## **Release Notes System<br>Software 2.4.2.3**

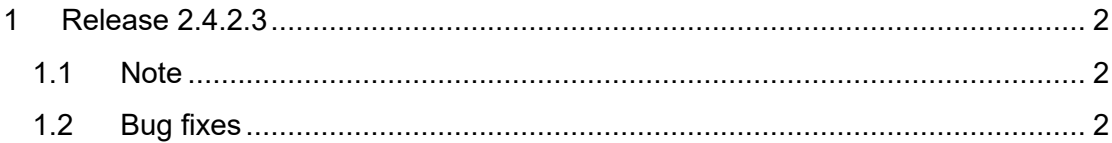

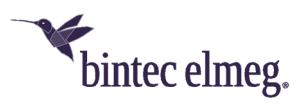

## **1 Release 2.4.2.3**

## **1.1 Note**

**This version is only available for the W2022ac/W2022ac-ext devices. To install Release 2.4.2.3 it is necessary that Release 2.4.1.1 or higher is already installed on the access point. To install Release 2.4.2.3 from an even older version, you must first install Version 2.4.1.1.** 

## **1.2 Bug fixes**

- **ER#4496:** If multiple SSIDs are configured on an access point, a single SSID could remain off when it was turned off and on again, for example, from the access point's GUI or the WLAN controller.
- **ER#4618:** When operating on a WLAN controller with a higher **Lower RSSI**  threshold value<sup>1</sup> than the default *-110dBm*, registered WLAN clients were already disconnected from the WLAN if the signal level was about 10dBm above the configured threshold.
- **ER#4634:** When operating on a WLAN controller in 5GHz indoor mode, the WLAN would erroneously fail to work after updating access points to version 2.4.2.2 if the 5GHz WLAN channel plan was set to *Auto* or to a custom channel plan that only excluded channels above *140*. Furthermore, in the 5 GHz band (but not in the 2.4 GHz band), the *auto*  channel plan of all current bintec WLAN products is identical to the channel plan *All with* regard to the actually available channels. This error did not occur in Release 2.4.2.2.
- **ER#4642:** The access point sporadically reported an incorrect signal level for registered WLAN clients for a short time. This was confusing when analyzing the signal level history of registered WLAN clients in the WLAN Controller<sup>2</sup>, as peaks at unrealistically high signal levels of 0dBm were often seen over time.

<sup>1</sup> Configuration is done in the menu **Wireless LAN Controller > Slave AP Configuration > Wireless Networks (VSS) > edit/new.**

<sup>2</sup> In the menu **Wireless LAN Controller > Monitoring > Active Clients > Details.**